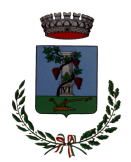

## **COMUNE DI SESTU Città Metropolitana di Cagliari**

# **Settore Affari Generali, Organi Istituzionali, Appalti e Contratti, Politiche Sociali**

# **DGUE IN FORMATO ELETTRONICO Istruzioni per la compilazione e la presentazione.**

- 1. Scaricare sulla propria postazione di lavoro il file in formato ".xml" denominato "DGUE elettronico" allegato alla documentazione di gara (portale CAT sezione "allegati";
- 2. Collegarsi alla pagina web del servizio di compilazione del DGUE elettronico (DGUEe) reso disponbile dalla Commissione Europea alla seguente pagina internet: <https://espd.eop.bg/espd-web/filter?lang=it>
- 3. Selezionare "sono un operatore economico";
- 4. Selezionare "Importare un DGUE";
- 5. Utilizzare il tasto "sfoglia" per importare dal proprio pc il file ".xml" denominato "DGUE elettronico" precedentemente scaricato dalla documentazione di gara (vedi punto 1);
- 6. Scegliere lo Stato di appartenenza dell'operatore economico partecipante (sede legale dell'impresa) e scegliere "Avanti";
- 7. Compilare il DGUEe dalla parte II sino alla fine (vedi sotto riepilogo sezioni del DGUEe);
- 8. Giunti all'ultimo passaggio, cliccare su "Quadro Generale": il sistema restituisce un'anteprima del modello compilato;
- 9. Controllare attentamente che i dati inseriti siano corretti e premere "Scaricare nel formato" e selezionare "entrambi";
- 10.Salvare sulla propria postazione di lavoro il file in formato compresso (".zip", ".rar" o simili in ragione del programma utilizzato sulla propria postazione di lavoro) prodotto dal sistema;
- 11.Decomprimere la cartella, salvare sulla propria postazione di lavoro i due file (uno di nome espd-response.pdf e uno espd-response.xml) e firmare digitalmente il solo file espd-response.pdf;
- 12.Caricare il file "espd-response.xml" ed il file " espd-response.pdf" nella busta di qualifica della procedura di gara con le seguenti modalità:
	- il file "espd-response.xml" da inserire quale "Allegato 2.1", che costituisce il DGUE elettronico, *compilato dall'operatore economico*, in formato xml;
	- il file "espd-response.pdf", firmato digitalmente" che costituisce il DGUE elettronico, *compilato e sottoscritto digitalmente dall'operatore economico*, in formato leggibile;

Per approfondimenti sul DGUE elettronico e per avere dettagliate istruzioni di compilazione possono essere consultati i seguenti link:

- •<http://eur-lex.europa.eu/legal-content/IT/TXT/PDF/?uri=CELEX:32016R0007&from=IT>
- (**REGOLAMENTO DI ESECUZIONE (UE) 2016/7 DELLA COMMISSIONE del 5 gennaio 2016)**
- •<https://ec.europa.eu/docsroom/documents/17242/attachments/1/translations/it/renditions/pdf> **(Risposte alle FAQ sulla compilazione del DGUEe)**

#### **INFORMAZIONI GENERALI SUL DGUE.**

#### **STRUTTURA DEL DGUE**

Il DGUE ha lo scopo di fornire una prova documentale preliminare in sostituzione dei certificati rilasciati dalle Autorità pubbliche; in particolare consiste in una dichiarazione formale da parte dell'operatore economico di:

- 1) **non trovarsi in una delle situazioni di esclusione** di cui all'art. 80 del Codice;
- 2) **soddisfare i pertinenti criteri di selezione** di cui all'art. 83 del Codice;

3) **rispettare**, nei casi previsti, **le norme e i criteri oggettivi fissati** al fine di limitare il numero di candidati qualificati da invitare a partecipare, ai sensi dell'art. 91 del Codice.

Lo schema di formulario è articolato in 6 Parti:

la **Parte I** contiene le informazioni sulla procedura di appalto e sull'amministrazione aggiudicatrice o ente aggiudicatore;

la **Parte II** contiene le informazioni sull'operatore economico e sui propri rappresentanti, sull'eventuale affidamento a capacità di altri soggetti (a fini dell'avvalimento) e sul ricorso al subappalto;

la **Parte III** contiene l'autodichiarazione circa l'assenza di motivi di esclusione dalla gara, disciplinati dall'art. 80 del Codice (per un'analisi approfondita sulle indicazioni riguardanti i gravi illeciti professionali si consiglia la lettura del commento sulle apposite "*[Linee guida ANAC in materia di gravi illeciti](http://www.legislazionetecnica.it/node/2880353) [professionali](http://www.legislazionetecnica.it/node/2880353)*");

la **Parte IV** contiene le informazioni relative ai requisiti di selezione previsti dall'art. 83 del Codice (requisiti di idoneità professionale, capacità economica e finanziaria, capacità tecniche e professionali) e le informazioni relative alle certificazioni di qualità di cui al successivo art. 87;

la **Parte V** contiene l'autodichiarazione dell'operatore economico che attesta il soddisfacimento dei criteri e delle regole fissate dall'Amministrazione aggiudicatrice o dall'Ente aggiudicatore per limitare il numero dei candidati, ai sensi dell'art. 91 del Codice;

la **Parte VI** contiene le dichiarazioni finali con le quali il dichiarante si assume la responsabilità della veridicità delle informazioni rese e attesta di essere in grado di produrre i certificati e le altre prove documentali pertinenti.